# GNG1503 - *Génie de la conception* **Manuel d'utilisation et de produit pour le projet de conception**

# **Clés Simple**

Soumis par:

# **Groupe FC5**

- Danielle Rainville, 300168451
- David Omayeke, 300113641
- Mathieu Rousseau, 300115274
- Mehdi Ryahi, 300146215
- Nathaniel Théorêt, 300185564

Le 14 avril 2021

Université d'Ottawa

# <span id="page-1-0"></span>Table des matières

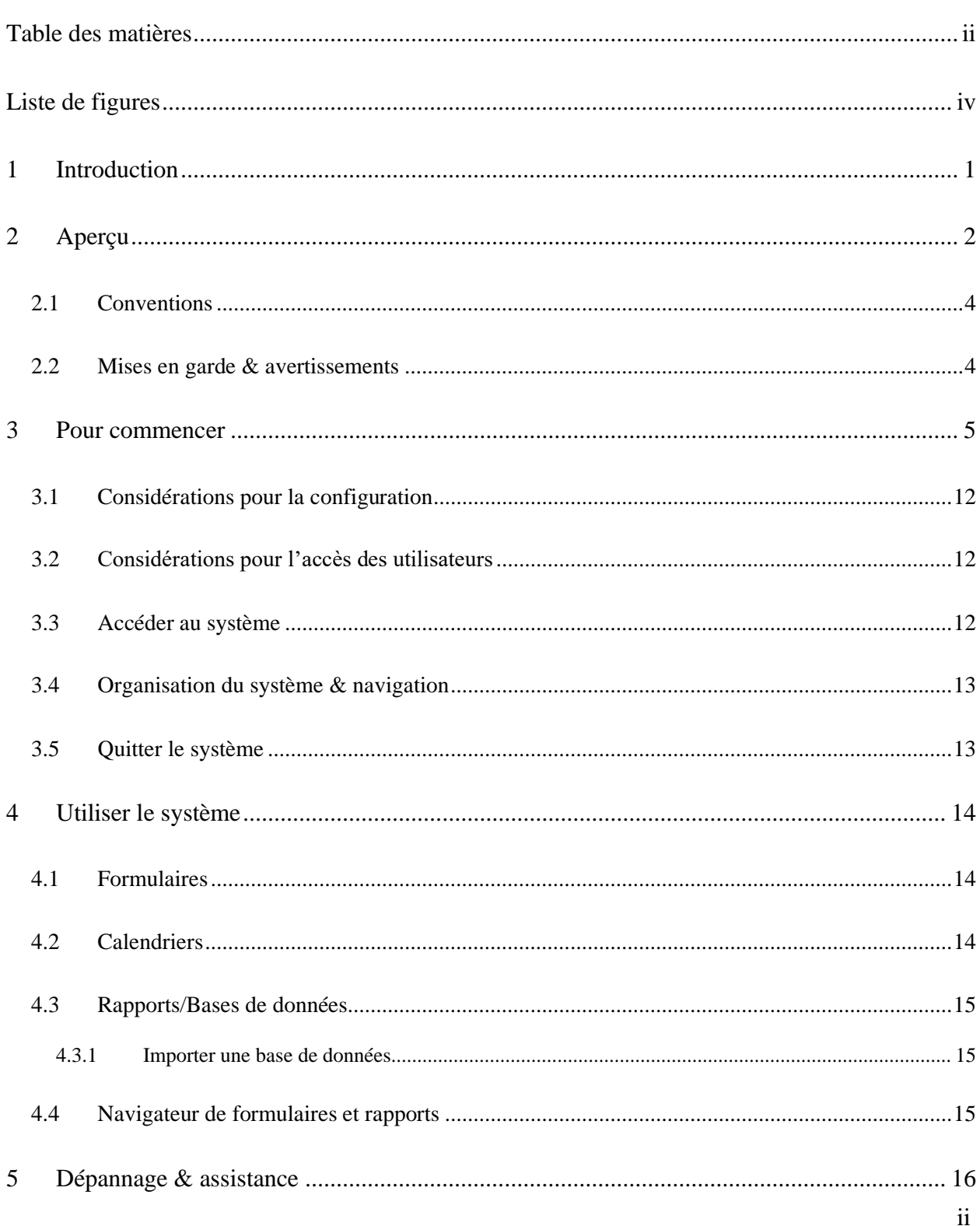

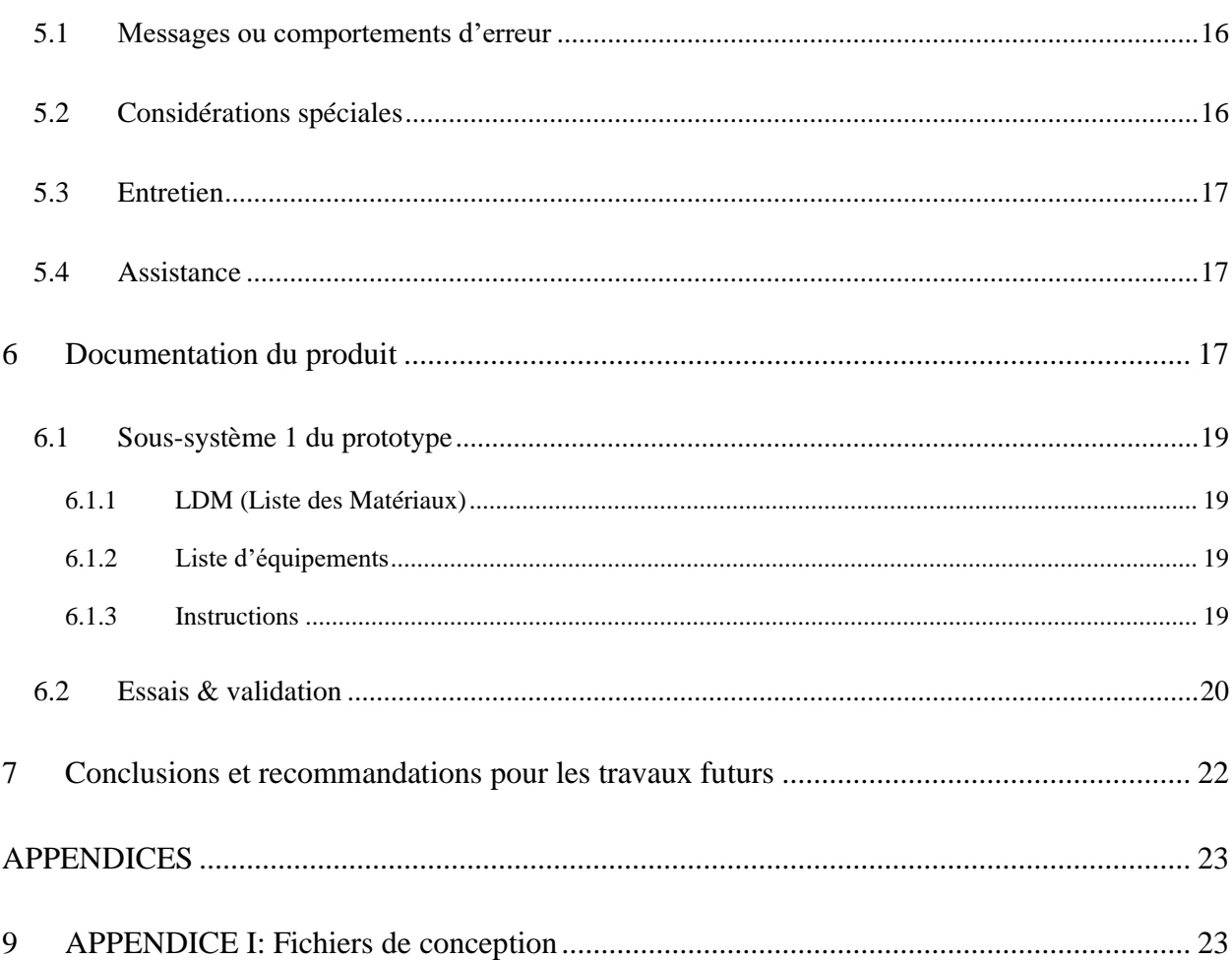

# <span id="page-3-0"></span>**Liste de figures**

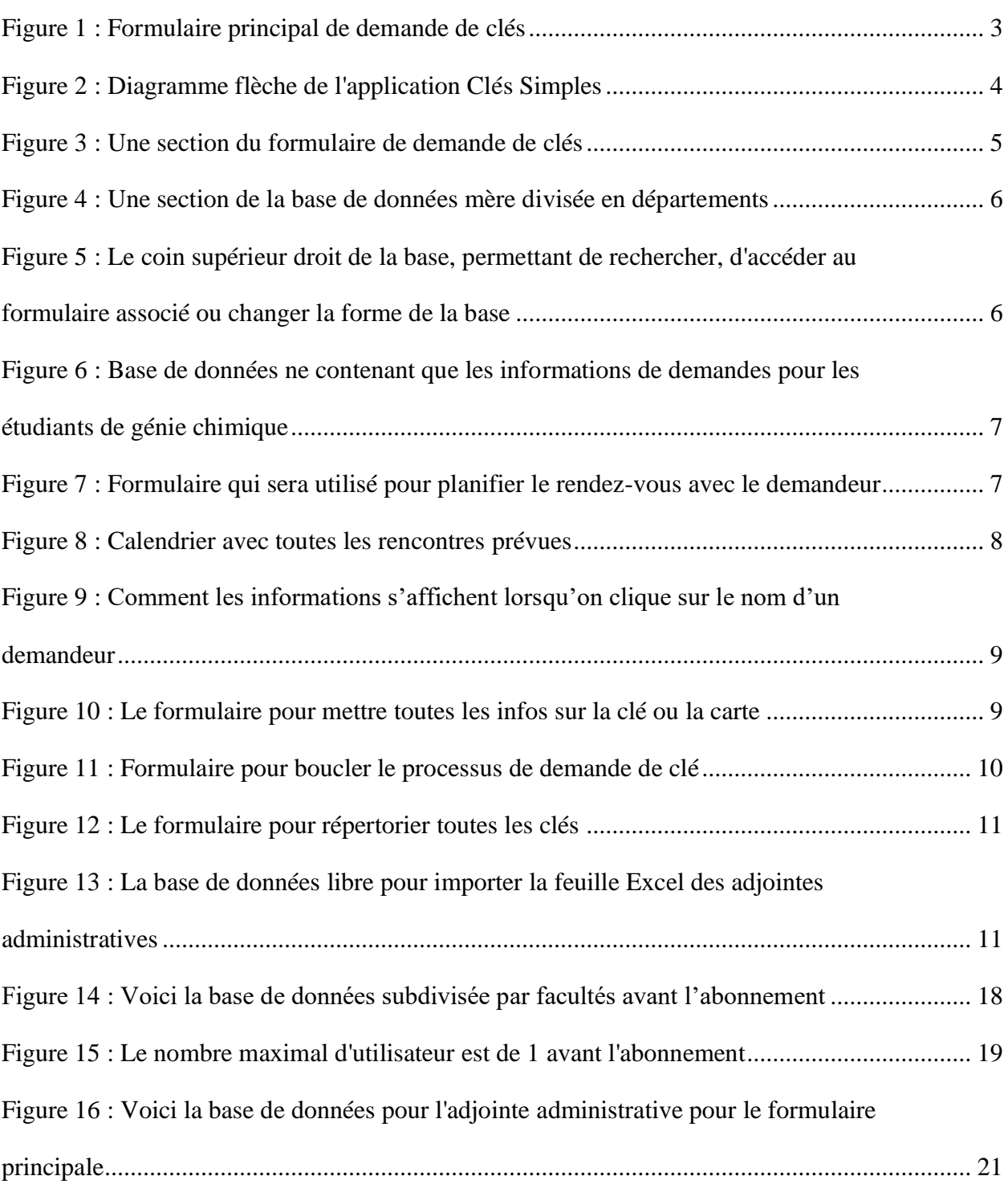

# <span id="page-4-0"></span>**1 Introduction**

Dans le cadre du cours introductif au génie de la conception, un projet de conception nous a été demandé d'effectuer tout au long de la session. En effet, la gestionnaire des installations de la faculté de génie, France Brazeau, a besoin d'un système automatisé de demande de clés, étant donné que le système actuel qu'elle utilise prend plus de temps, et ne peut pas se faire à distance. Pour remédier à ce problème, nous avons conçu notre application « Clés Simples » en utilisant un logiciel de base de données nommé Zoho. Donc, l'objectif du projet est de concevoir un système électronique de demande de clé, tout en étant sécuritaire, moins coûteux, fiable et simple d'utilisation.

Ce manuel d'utilisation et de produit (MUP) fournit les informations nécessaires à notre cliente France Brazeau, qui est la gestionnaire des installations de la faculté de génie, ainsi qu'aux adjointes administratives de la faculté, pour utiliser efficacement l'application « Clés Simples » et pour la documentation du prototype. Ce dernier contient un aperçu sur le projet, une explication sur l'utilisation du prototype et les aspects comme le dépannage et l'assistance, une documentation du produit, et enfin certaines leçons apprises durant toute la conception de ce projet.

# <span id="page-5-0"></span>**2 Aperçu**

Le but de ce projet était de concevoir un système électronique de demande de clés pour la faculté de génie, afin de rendre le processus plus rapide, automatisé, et simple à utiliser. En effet, notre cliente France Brazeau, qui est la gestionnaire des installations de la faculté de génie, adopte actuellement une méthode de demande de clés qui entraine d'abord un formulaire sous format papier, puis qui est traité en entrant manuellement, à chaque fois, les informations dans une base de données sur Microsoft Excel. Donc, ce processus est bel et bien long et fatiguant, puisqu'il n'est pas pratique à utiliser sur de longues périodes. Il est donc important de résoudre ce problème pour avoir un meilleur rendement de travail et améliorer l'expérience et le processus de demande de clés, en concevant un logiciel de répertoire de clés fiable, sécuritaire et moins couteux qui puissent faciliter l'obtention de clés, ainsi qu'envoyer les demandes d'approbation aux bonnes personnes et garder toute l'information dans des bases de données appropriées.

Certains besoins fondamentaux à assouvir étaient de concevoir d'abord un système qui soit entièrement électronique, qui soit simple à utiliser, et que l'on puisse intégrer certaines restrictions pour certains utilisateurs de l'application. Par exemple, une adjointe administrative du département de génie chimique et biologique doit uniquement avoir accès aux données de son département, et ne devrait pas avoir accès aux données des autres départements de la faculté. Toutefois, la gestionnaire a le droit d'avoir l'accès à toutes les données de l'application, ainsi que faire les recherches nécessaires dans toutes les bases de données.

Notre application, Clés Simples, est un système conçu en utilisant le logiciel de base de données nommé Zoho, qui est un logiciel efficace en ce qui concerne la création d'application, utilisé par plus de 60 millions d'utilisateurs à travers le monde. Avec ce logiciel, nous avons pu créer tous les formulaires voulus, ainsi qu'y attacher les bases de données nécessaires. Ce qui rend notre produit unique, c'est le fait que toute la demande de clés peut être fait en utilisant seulement notre application. En d'autres termes, Clés Simples abrite tous les formulaires nécessaires et leurs bases de données attachées, cela veut dire que les adjointes administratives n'auront pas besoin d'avoir une base de données externe pour assigner les clés ou faire quelques recherches.

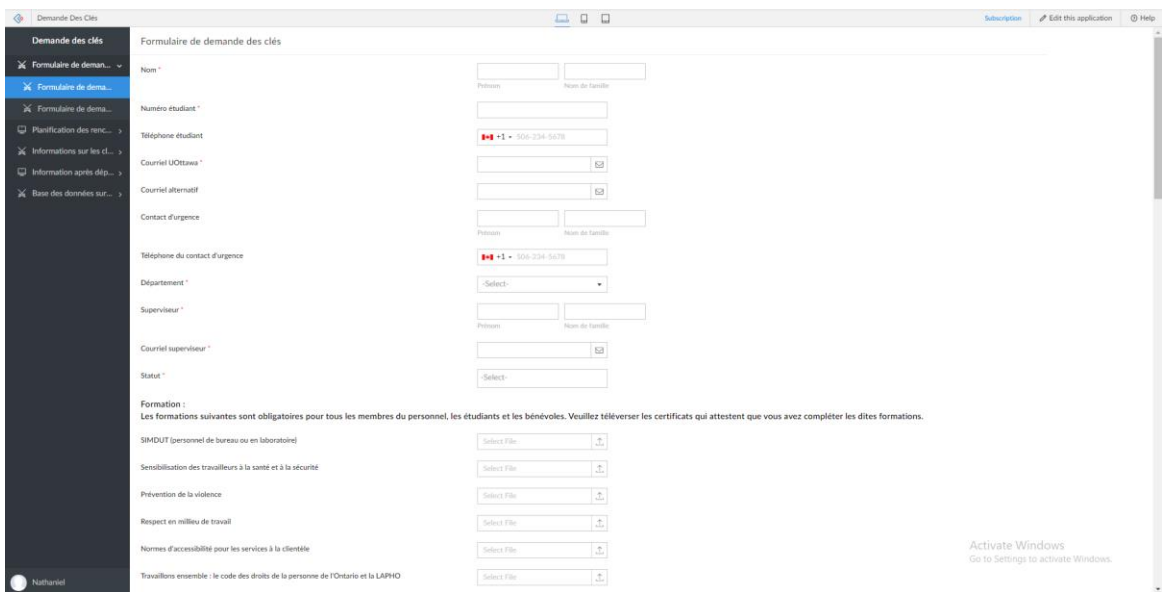

**Figure 1 : Formulaire principal de demande de clés**

<span id="page-6-0"></span>L'application « Clés Simples » dispose de cinq formulaires distincts, ainsi qu'une base de données pour chaque formulaire. Le premier formulaire représente le formulaire principal que remplit l'étudiant pour commencer sa demande de clés, et sa base de données qui enregistre les données du formulaire. Le deuxième formulaire aide à planifier des rencontres afin de pouvoir remettre les clés si la demande est acceptée. Le troisième formulaire permet aux adjointes de trouver des informations sur les clés en utilisant les données du demandeur. Le quatrième formulaire donne des informations après le départ du demandeur. Et le cinquième et dernier formulaire est une base de données spécifique à la recherche d'informations de clés. Il faut bien noter que chacun de ses formulaires est accompagné d'une base de données. Cette application est accessible soit par le biais d'un lien que l'on peut partager, ou à travers une application mobile sur votre téléphone portable ou sur votre tablette.

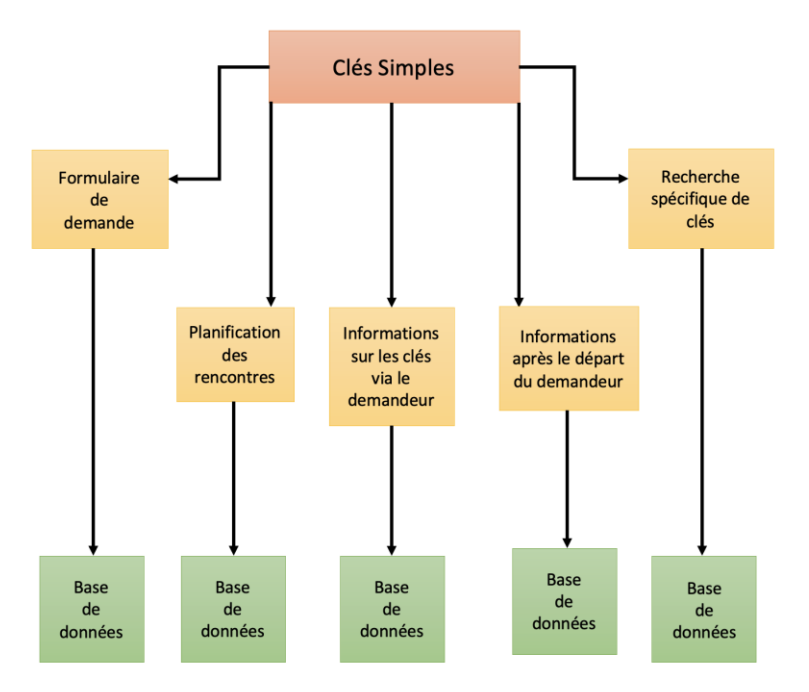

**Figure 2 : Diagramme flèche de l'application Clés Simples**

#### <span id="page-7-0"></span>**2.1 Conventions**

Toutes les commandes et les conventions de l'application sont claires et facile à utiliser. Le demandeur doit simplement remplir un simple formulaire de demande, puis signer et cliquer sur le bouton de soumission. En ce qui concerne les adjointes administratives, l'utilisations des différents formulaires et bases de données est très clair et simple à manipuler aussi. Il n'y a pas vraiment de conventions qu'il faut prendre en considération.

#### <span id="page-7-1"></span>**2.2 Mises en garde & avertissements**

Il n'y a pas vraiment de mises en garde ou d'avertissements à prendre en considération pour produit. Toutefois, certaines autorisations d'utilisations doivent être obtenus afin d'utiliser certains aspects de notre produit. Seules la cliente, France Brazeau, et les adjointes administratives de la faculté de génie ont le droit d'accéder aux bases de données appropriées. En ce qui concerne l'accès à l'application en général, l'accès est uniquement accordé aux étudiants de l'université, aux professeurs, ainsi qu'aux bénévoles désirant travailler dans les édifices de l'université pendant une certaine durée.

# <span id="page-8-0"></span>**3 Pour commencer**

Notre système est composé de 5 formulaires chacun lié à une ou deux bases de données :

- **Le formulaire principal de demande de clé :** le lien de ce formulaire sera téléchargé et posté dans UOZone pour éviter que tout le monde ait accès. Les utilisateurs « demandeurs des clés » pourront donc, via ce lien, avoir accès au formulaire pour compléter leur demande en toute sécurité. Une fois ceci fait, le superviseur recevra un courriel lui indiquant de donner sa décision par rapport à l'étudiant qui vient de compléter sa demande.

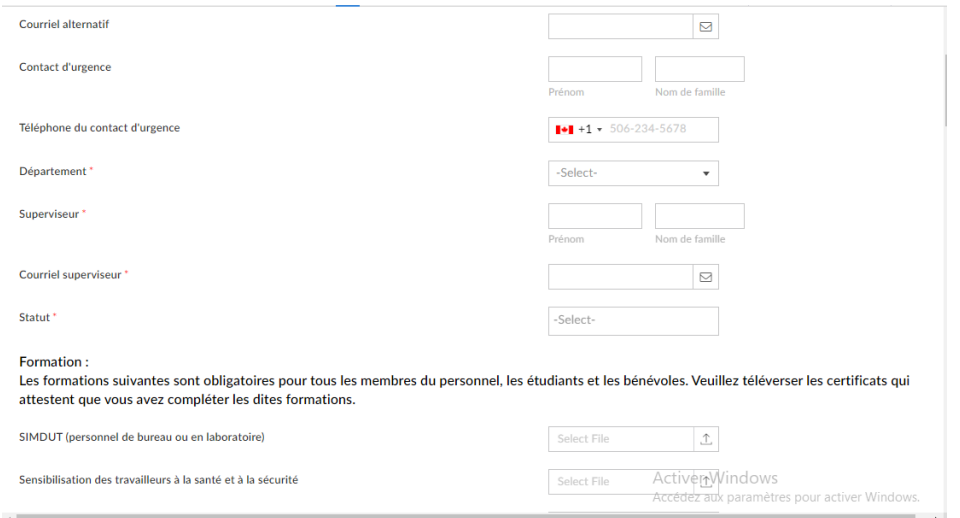

**Figure 3 : Une section du formulaire de demande de clés**

- **Bases de données mère associées au formulaire principal de demande** : Celle-ci contient les informations sur toutes les demandes. Elle est subdivisée en 6 sous-sections lesquelles représentent les six facultés de génie. Il est possible de faire de la recherche en haut à droite sur n'importe quel champ du formulaire pour trouver l'information ou le groupe d'informations dont on a besoin. Il est aussi possible de changer la forme de la base de données en cliquant sur les « trois barres » en haut à droite (ex : on peut passer de la base de données sous forme de liste à une base de données sous forme d'une feuille de calcul). Par ailleurs, on peut aussi accéder au formulaire directement à partir de la base de données en cliquant sur le bouton « + » en bleue au coin supérieur droit de l'écran.

| Demande des clés               |                  |                           | Formulaire de demande des clés Rapport |                     |              |                            |                 | Ξ<br>Q                                          |
|--------------------------------|------------------|---------------------------|----------------------------------------|---------------------|--------------|----------------------------|-----------------|-------------------------------------------------|
| El Formulaire de deman v       | $\bullet$ $\Box$ | <b>Nom</b>                | Téléphone étudi ~                      | Courriel UOttawa    | $\mathbf{v}$ | Courriel alternatif        |                 | Contact d'urgen " Téléphone du contact d'urge " |
| Formulaire de dema<br>閪        |                  | Génie chimique            |                                        |                     |              |                            |                 |                                                 |
|                                | $\cdots$         | <b>Klayton Ross</b>       | $L + 16139301010$                      | ntheo069@uottawa.ca |              |                            |                 | $L + 16133541903$                               |
| Formulaire de dema             |                  | <b>Nadine Forget</b>      | $L + 16138900453$                      | ntheo069@uottawa.ca |              | ntheo069@uottawa.ca        |                 | € +15228495769                                  |
| Demandes génie chi             |                  | <b>Kyle Main</b>          | $\leftarrow$ +16138332914              | ntheo069@uottawa.ca |              | ntheo069@uottawa.ca        |                 | $\frac{1}{2}$ +15228495769                      |
| Demandes génie mé              |                  | <b>Danielle Rainville</b> | $L + 16135293037$                      | drain056@uottawa.ca |              |                            |                 |                                                 |
|                                |                  | <b>David Omayeke</b>      | $\leftarrow$ +15143287388              | domayeke@uottawa.ca |              |                            |                 |                                                 |
| Demandes génie éle             |                  | <b>Mathieu Rousseau</b>   | $\leftarrow +16132890339$              | mrous087@uottawa.ca |              |                            |                 |                                                 |
| Demandes génie éle             |                  | Mehdi Ryahi               | €+16138938936                          | mryah020@uottawa.ca |              |                            |                 |                                                 |
| Demandes génie inf             |                  | <b>Ronald Labroche</b>    |                                        | ntheo069@uottawa.ca |              | ntheo069@uottawa.ca        |                 | $\leftarrow +15228495592$                       |
|                                | Génie civil      |                           |                                        |                     |              |                            |                 |                                                 |
| Demandes génie civil           |                  | <b>Joshua Vargon</b>      | $\leftarrow$ +15142983893              | ntheo069@uottawa.ca |              | ntheo069@uottawa.ca        |                 | $\leftarrow +16133673992$                       |
| Planification des renc ><br>m  |                  | Nathaniel Théorêt         |                                        | ntheo069@uottawa.ca |              |                            |                 |                                                 |
| Informations sur les cl ><br>自 |                  | <b>William Ouinn</b>      | $\leftarrow$ +16133839304              | ntheo069@uottawa.ca |              | ntheo069@uottawa.ca        |                 | $\frac{1}{2}$ +15228495769                      |
| Information après dép ><br>C   |                  | Jaâfar Ziha               |                                        | iziha094@uottawa.ca |              |                            |                 |                                                 |
|                                |                  | Nathaniel Théorêt         | $L + 16135271771$                      | ntheo069@uottawa.ca |              | nathanieltheoret@gmail.com | Nadine Théorêt  | $\frac{1}{2}$ +16136626378                      |
| Base des données sur >         |                  |                           |                                        |                     |              |                            | Activer Windows |                                                 |

**Figure 4 : Une section de la base de données mère divisée en départements**

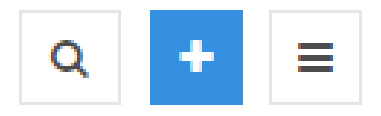

**Figure 5 : Le coin supérieur droit de la base, permettant de rechercher, d'accéder au formulaire associé ou changer la forme de la base**

- **Bases de données sœurs associées au formulaire principal de demande :** celles-ci contiennent chacune les informations pour une faculté précise (ex : la base de données sœur associée à la faculté de génie chimique ne contiendra que les informations des étudiants de génie chimique). De plus, la manière de les manipuler est identique à la base mère.

| Demande des clés                      |           | Demandes génie chimique |                  |                                       |                            |                                      |                   | $\equiv$<br>$\alpha$<br>÷ |
|---------------------------------------|-----------|-------------------------|------------------|---------------------------------------|----------------------------|--------------------------------------|-------------------|---------------------------|
| El Formulaire de deman v              | $\bullet$ | Nom                     | " Numéro étudi " | Téléphone étudi                       | Courriel UOttawa<br>$\sim$ | Courriel alternatif<br>$\mathcal{L}$ | Contact d'urgen * | Teléphone du contact d'un |
| Formulaire de dema<br>æ               |           | Nadine Forget           | 310920486        | $\frac{1.16138900453}{$               | ntheo069@uottawa.ca        | ntheo069@uottawa.ca                  |                   | $\frac{1.15228495769}{$   |
|                                       | $-$       | Kyle Main               | 300193822        | $\frac{1.16138332914}{7.16138332914}$ | ntheo069@uottawa.ca        | ntheo069@uottawa.ca                  |                   | $-15228495769$            |
| Formulaire de dema<br>$\Rightarrow$   |           | Mehdi Ryahi             | 300185533        | $\leftarrow$ +16138938936             | mryah020@uottawa.ca        |                                      |                   |                           |
| Demandes génie chi<br>∢               |           | Mathieu Rousseau        | 300185512        | $\leftarrow +16132890339$             | mrous087@uottawa.ca        |                                      |                   |                           |
| Demandes génie mé<br>$\mathcal{R}$    |           | David Omayeke           | 300185529        | $\leftarrow +15143287388$             | domayeke@uottawa.ca        |                                      |                   |                           |
|                                       |           | Danielle Rainville      | 300185572        | $\leftarrow +16135293037$             | drain056@uottawa.ca        |                                      |                   |                           |
| Demandes génie éle<br>∢               |           | <b>Klayton Ross</b>     | 3190292019       | $\leftarrow +16139301010$             | ntheo069@uottawa.ca        |                                      |                   | $\leftarrow +16133541903$ |
| Demandes génie éle<br>$\triangleleft$ |           | Ronald Labroche         | 380829191        |                                       | ntheo069@uottawa.ca        | ntheo069@uottawa.ca                  |                   | $-15228495592$            |
| Demandes génie inf<br>∢               |           |                         |                  |                                       |                            |                                      |                   |                           |
| Demandes génie civil<br>∢             |           |                         |                  |                                       |                            |                                      |                   |                           |
| Planification des renc >              |           |                         |                  |                                       |                            |                                      |                   |                           |
| <b>B</b> Informations sur les cl >    |           |                         |                  |                                       |                            |                                      |                   |                           |
| Information après dép ><br>G          |           |                         |                  |                                       |                            |                                      |                   |                           |
| B Base des données sur >              |           |                         |                  |                                       |                            |                                      | Activer Windows   | F.                        |

**Figure 6 : Base de données ne contenant que les informations de demandes pour les étudiants de génie chimique**

- **Planification de rencontre :** Ce formulaire ne sera visible que par l'administration. Les demandeurs de clés n'y auront pas accès. Ce formulaire permettra aux adjointes administratives de de planifier les rencontres avec les étudiants avec toutes les informations pertinentes. Une fois celui-ci complété, l'étudiant recevra un courriel lui indiquant toutes les informations dont il a besoin pour aller récupérer sa clé.

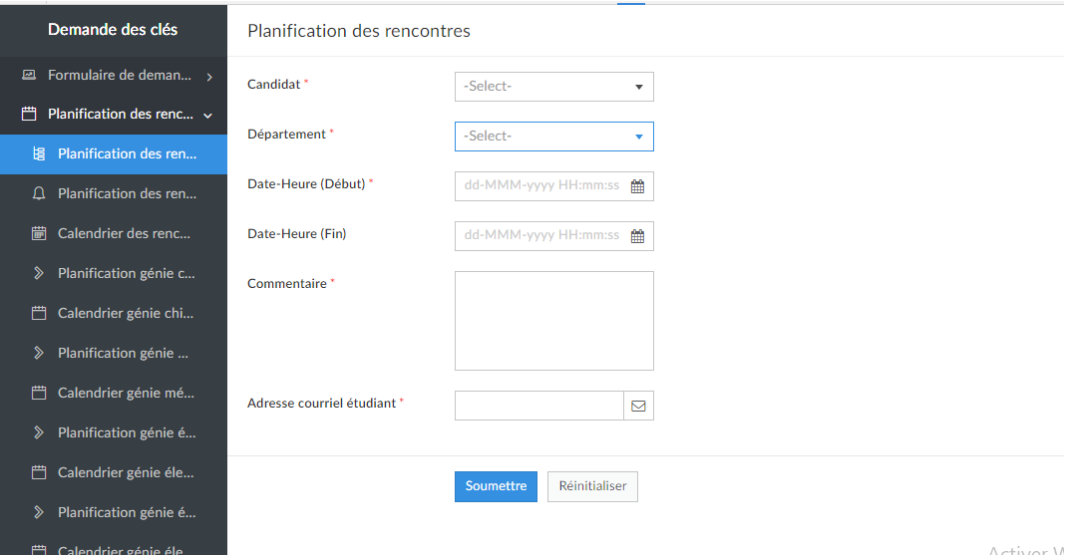

**Figure 7 : Formulaire qui sera utilisé pour planifier le rendez-vous avec le demandeur**

- **Base de données mère et sœurs associées au formulaire « planification de rencontre »** : elles se comportent et peuvent être manipuler exactement de la même manière que les bases de données associées au formulaire principal de demande de clé.
- **Calendrier associé au formulaire « planification des rencontres » :** Celui-ci contient toutes les informations de son formulaire associe. Mais son rôle principal est d'indiquer à l'adjointe administratives les noms des demandeurs de clés et surtout les dates et heures auxquelles elle a rendez-vous avec eux. Pour voir toutes les informations sur la personne, il suffit de cliquer sur son nom et ses informations apparaitront directement. Le calendrier peut être organisé pour afficher les rencontres du jour, de la semaine ou du mois. Ces modifications sont possibles au coin supérieur gauche de l'écran. Il est aussi possible de faire de la recherche, accéder au formulaire associé directement à partir du calendrier et changer sa forme exactement de la même manière que les bases de données citées précédemment.

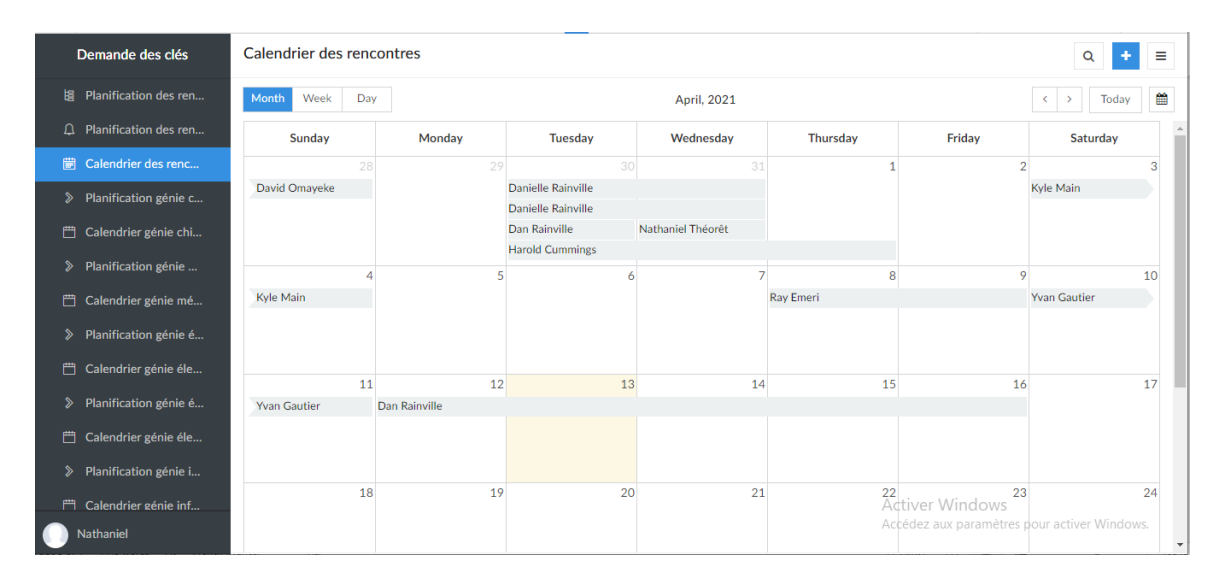

**Figure 8 : Calendrier avec toutes les rencontres prévues**

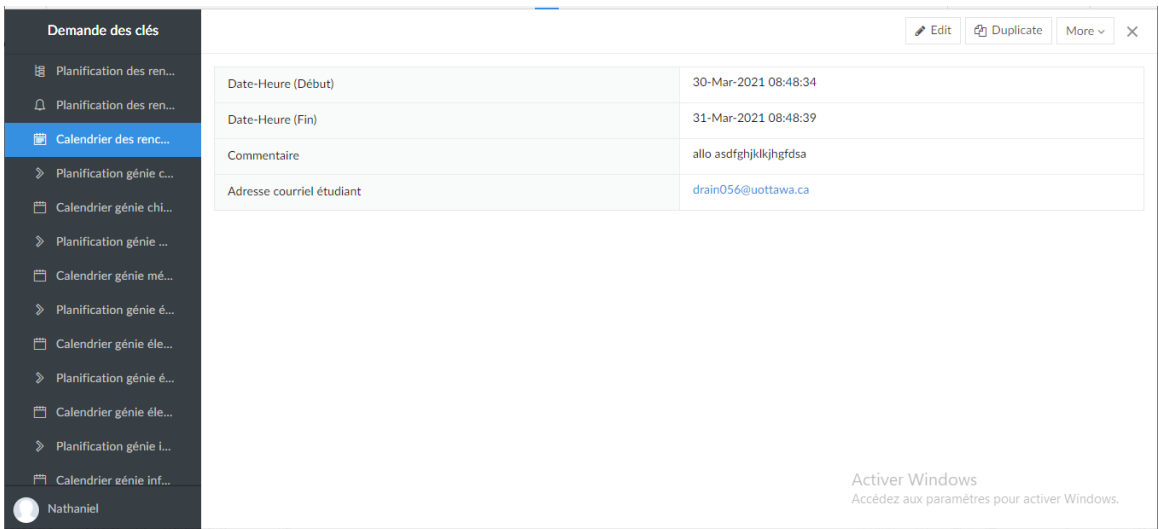

**Figure 9 : Comment les informations s'affichent lorsqu'on clique sur le nom d'un demandeur**

- **Information sur les clés :** ce formulaire a pour rôle de conserver toutes les informations nécessaires sur les clés remises aux demandeurs de clé. Apres que le demandeur ait repris sa clé ou sa carte magnétique, l'adjointe administratives remplira ce formulaire avec les informations pertinentes liées à la clé ou carte.

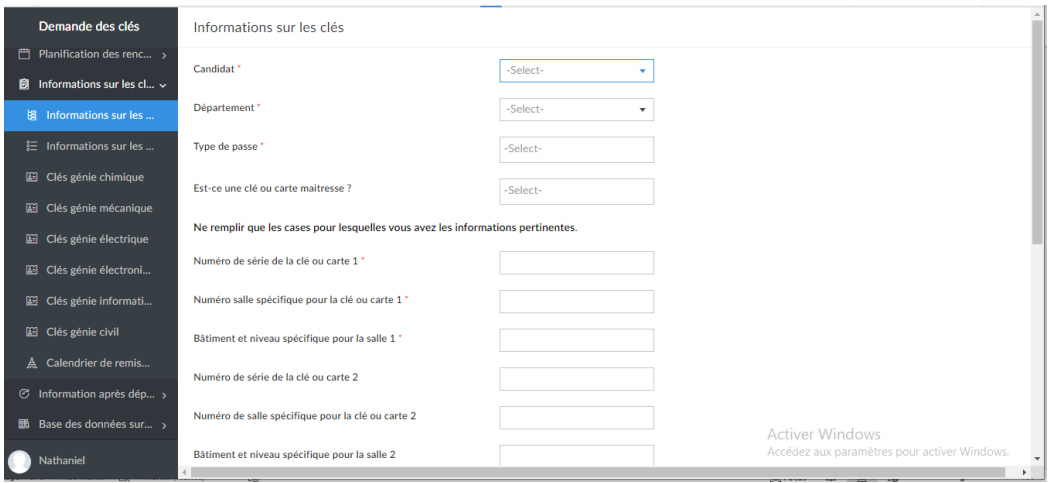

**Figure 10 : Le formulaire pour mettre toutes les infos sur la clé ou la carte**

- **Bases de données mère et sœurs associées** : Elles se comportent de la manière que celles présenter précédemment.

- **Informations après départ du candidat :** Ce formulaire est rempli par l'adjointe administrative après que le demandeur ait fini son parcours à l'université. Il contient les informations sur la clé, la date de remise, le montant payé et ainsi de suite. Il permet surtout de savoir si le dossier concernant un demandeur a été clos ou pas. Surtout pour ceux qui ont plus d'une clé ou carte.

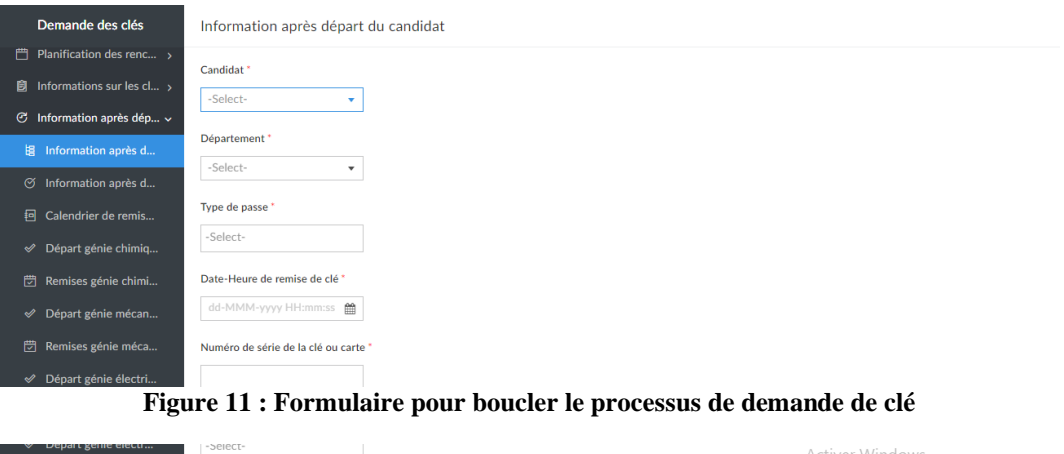

- **Bases de données mère et sœurs associées :** Elles se comportent aussi de la même manière que les autres.

Nathaniel

- **Calendrier associé au formulaire :** se comporte exactement de la même manière que celui du formulaire planification des rencontres. Son rôle est essentiellement de stocker les dates et heures auxquelles les demandeurs ont remis leurs clés après leur départ.

.<br>Accédez aux paramètres pour activer Window:

- **Bases de données sur les clés :** Ce formulaire permet aux adjointes administratives de répertorier toutes les clés et cartes en les liant directement à leurs salles spécifiques. Ceci pour leur faciliter la tâche lorsqu'il faudra trouver la bonne clé ou carte à remettre au demandeur.

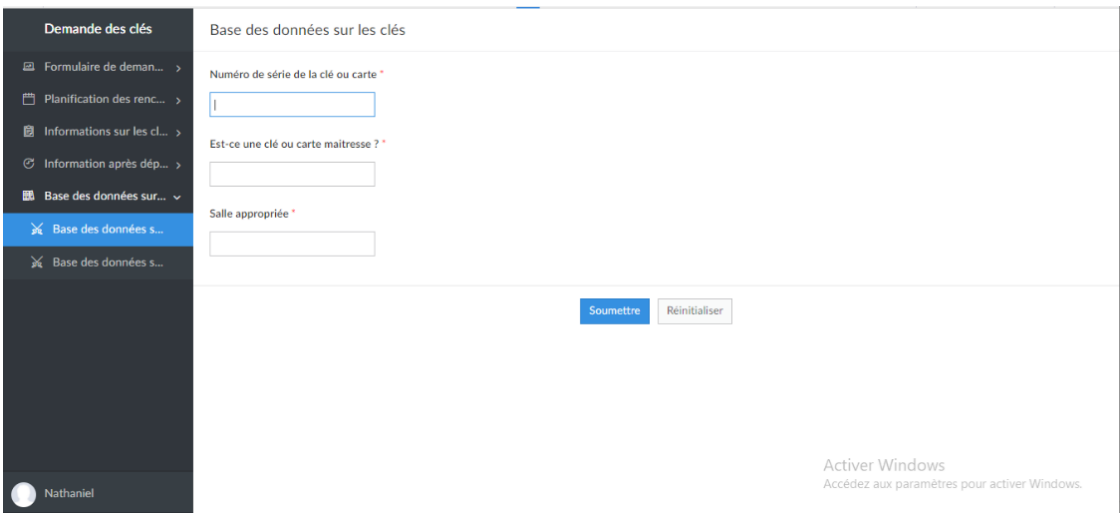

**Figure 12 : Le formulaire pour répertorier toutes les clés**

- **Une seule base de données est associée à ce formulaire :** la base de donnes est encore vide. Cependant il permettra d'y importer la feuille Excel utilisé présentement à la faculté.

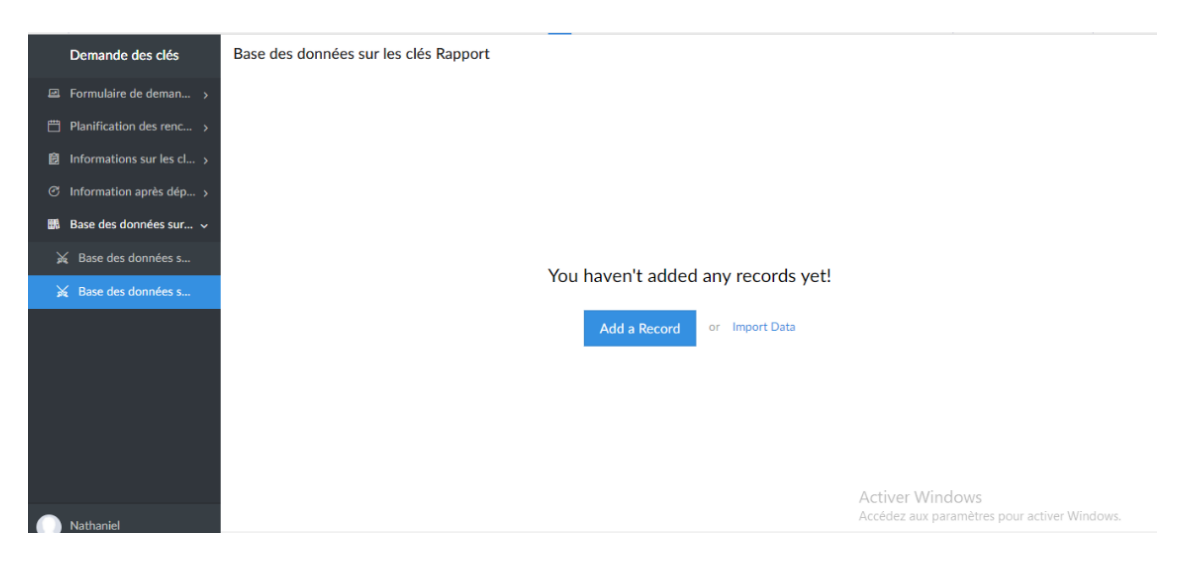

**Figure 13 : La base de données libre pour importer la feuille Excel des adjointes administratives**

Avec tout ceci, manipuler l'application « Clés Simples » devient un jeu d'enfant.

# <span id="page-15-0"></span>**3.1 Considérations pour la configuration**

Il n'y a pas vraiment grand-chose à faire pour configurer cette application. Elle vous sera partagée directement via votre courriel, et cela si vous êtes une adjointe administrative ou Madame France. De là, vous aurez directement accès à toutes les composantes auxquelles vous avez l'autorisation d'y apporter des modifications via votre téléphone portable, votre tablette ou votre ordinateur.

## <span id="page-15-1"></span>**3.2 Considérations pour l'accès des utilisateurs**

- **Les demandeurs de clés :** Ils reprennent les étudiants, professeurs ou bénévoles qui font leurs demandes pour avoir accès à une salle précise de l'université. Ils auront accès uniquement au formulaire principal de demande de clés via un lien, qui sera publié dans UOZone ou dans le site de la faculté de génie.
- **Les adjointes administratives :** Elles s'occupent de recevoir la décision du superviseur, de remettre la bonne clé ou carte au demandeur moyennant une somme initiale de 20 dollars, et de s'assurer que le demande remette sa clé ou carte reçue à la fin de son parcours. Elles auront accès à tous les formulaires mais pas à toutes les bases de données. Par exemple, l'adjointe administrative du département de génie chimique n'aura accès qu'aux bases de données sœurs qui contiennent des informations sur les demandeurs du département de génie chimique. Elles n'auront accès à aucune base de données mère.
- **Madame France :** Elle s'occupe de la gestion globale de tout le processus de demande de clé jusqu'à sa remise. Elle aura accès à toutes les composantes de l'application.

### <span id="page-15-2"></span>**3.3 Accéder au système**

L'accès au système est simple. Il suffit de donner le courriel à l'administrateur principal de l'application (dans notre cas, ce sera madame France), puis il partagera l'application avec les restrictions qui s'appliquent selon le rôle que vous occupez. Une fois l'application partagée, vous recevrez un courriel vous invitant à y avoir accès. Vous pourriez y accéder en tout temps avec votre téléphone, votre tablette ou votre ordinateur.

# <span id="page-16-0"></span>**3.4 Organisation du système & navigation**

L'application est constituée des formulaires qui permettent l'entrée des informations et des rapports (bases de données et calendriers) pour stocker l'information. L'application se présente comme suit :

- **À gauche de l'écran :** il y a une fenêtre noirâtre qui occupe plus ou moins le quart de l'écran sur lequel est listé tous les formulaires et rapports. Pour y accéder c'est simple, il suffit de cliquer dessus et tout le contenu apparaitra. Par exemple, si on veut remplir l'information via le formulaire principal de demande de clés, on n'a qu'à cliquer dessus et tous les champs du formulaire seront automatiquement visible.
- **Plus ou moins au milieu** : il y a une fenêtre blanchâtre qui occupe les trois quarts de l'écran sur lequel s'affiche le contenu du formulaire ou du rapport sélectionné. C'est sur cette fenêtre qu'il est possible de rentrer de l'information ou d'apporter des modifications au besoin dans les contenus.

## <span id="page-16-1"></span>**3.5 Quitter le système**

Après avoir fini de naviguer, pour quitter, il suffit de fermer l'onglet qui contient le lien qui vous donne accès à l'application. Il n'y aucune crainte, toutes les modifications seront enregistrées automatiquement et ne seront jamais perdues.

# <span id="page-17-0"></span>**4 Utiliser le système**

Clés simples offre plusieurs fonctions pour permettre ces utilisateurs d'avoir accès a tous ce dont ils ont besoins. Ceci inclus le formulaire principal de demande de clés, le formulaire de planification de rencontres, le formulaire pour rentrer l'information des clés ou cartes demandés le formulaire des planifications des rencontres pour le départ des clients, chaque base de données de chaque formulaire avec sa base de données individuelle pour chaque faculté avec un total de vingt-quatre bases de données sœurs et 4 bases de données mères. De plus, nous avons une base de données pour importer un fichier existant avec les informations, comme sur Microsoft Excel. À la gauche de chaque section de l'application se retrouve la liste de chaque fonction subdivisée par section. L'utilisateur peut cliquer sur la fonction désirée et il pourra y accéder sans problème. Les sous-sections suivantes fournissent des instructions détaillées, étape par étape, sur la façon d'utiliser les diverses fonctions ou caractéristiques de Clés Simple.

### <span id="page-17-1"></span>**4.1 Formulaires**

Les formulaires permettent aux utilisateurs de rentrer de l'information par style questionnaire. Chaque case a une fonctionnalité; taper, liste déroulante, calendrier, importer un fichier, ou un bouton. Taper permet d'enregistrer les touches clavier de l'utilisateur dans la case approprié. Une liste déroulante a déjà des donnés et ne requiert pas de clavier mais seulement une souris que l'utilisateur va cliquer sur le triangle inversé pour faire dérouler la liste et choisir sa réponse voulu pour ce formulaire. La case calendrier permet à l'utilisateur de choisir un temps et/ou une date voulue pour le formulaire approprier. Pour importer un fichier, la case désignée pour cette fonction ressemble à une flèche pointant vers le haut. Ce bouton permet à l'utilisateur de transférer ses fichiers et documents dans le formulaire pour être ensuite téléversé dans notre base de données. Les boutons permettent d'envoyer les réponses enregistrées dans notre base de données, effacer ou cocher une réponse. L'utilisateur ne doit que maitriser comment fonctionne un site web, son clavier et sa souris.

## <span id="page-17-2"></span>**4.2 Calendriers**

Les calendriers permettent aux utilisateurs de voir la date, le temps et l'information du client pour sa rencontre de remise ou retour de clés. Chaque calendrier fonctionne de la même façon; une page web d'un calendrier qui peut être organiser de jour, semaine ou mois montre l'information du client pour son rendez-vous. Pour voir l'information d'un client, l'utilisateur peut cliquer sur le nom, ou la date et les informations vont apparaitre sur l'écran.

### <span id="page-18-0"></span>**4.3 Rapports/Bases de données**

Les rapports sont une liste divisée par catégorie des informations entrées par les clients. En haut à droite, il y a un icone de loupe qui permet de faire une recherche par catégorie, par nom ou chiffre pour une donnée rechercher. Plus bas se retrouve les informations remplis par les clients ou les utilisateurs, dépendant ce quel rapport est choisi.

#### <span id="page-18-1"></span>**4.3.1 Importer une base de données**

Nous avons une section de l'application pour importer des bases de données existantes sur Microsoft Excel. Il y a un bouton qui peut être cliquer pour importer à partir d'un document Excel (.csv, .xlsx, etc.) qui est sur l'ordinateur de l'utilisateur qui a accès à cette fonction. Il se peut que le format du fichier ne soit pas compatible avec la base de données de notre application. Si le cas, échéant,

### <span id="page-18-2"></span>**4.4 Navigateur de formulaires et rapports**

Clés Simples offre une liste déroulante pour accéder aux formulaires, calendriers et bases de données. Pour accéder la section désirée, l'utilisateur n'a qu'à cliquer sur la section désire et sur le type de fonction de cette section.

# <span id="page-19-0"></span>**5 Dépannage & assistance**

En choisissant de payer un frais à la compagnie Zoho pour concevoir notre système de suivi de clé à l'aide de leur site web, nous avons grandement éliminer les chances à un utilisateur de rencontrer une erreur lors de ses sessions. Ceci était l'une des principales raisons pour lesquelles nous avons décidé d'aller avec Zoho et d'éviter la route de commencer un système compliqué à partir de zéro. Nous sommes heureux de pouvoir offrir à nos utilisateurs un espace de travail sans tracas. Cela étant dit, essayer d'apprendre un nouvel espace de travail peut parfois être quand même exigeant, mais avec l'aide des ressources multiples mentionnées ci-dessous, nous constatons que notre système est facile à comprendre et à gérer.

#### <span id="page-19-1"></span>**5.1 Messages ou comportements d'erreur**

Zoho est un site web centré sur un usage professionnel, ce qui permet à notre système d'être utilisé sans avoir besoin de dépannage basé sur des messages d'erreur. Cependant, il est important de mentionner qu'il y aurait des messages qui peuvent s'introduire sur l'interface du système si jamais le nombre maximal d'enregistrement de donnés, le nombre maximal d'applications ou le nombre maximal d'utilisateurs est atteint. Dans ce cas, il serait nécessaire de discuter les différents itinéraires que vous et vos collègues avez la possibilité de choisir et de s'avancer avec l'itinéraire qui répond le mieux à vos besoins. Voici un lien présentant les différents plans que Zoho a à offrir sur leur site web: **Zoho Creator Pricing Plans.** 

### <span id="page-19-2"></span>**5.2 Considérations spéciales**

Si jamais vous rencontrez un problème unique lors de l'utilisation de notre système que vous croyez ne pas être une fonctionnalité normale d'un des sous-systèmes, Zoho offre un forum où vous pouvez rechercher rapidement toutes les questions ou problèmes que vous avez au sujet d'une fonctionnalité spécifique. Ces recherches vous reviendront avec des informations pertinentes d'autres utilisateurs qui ont résolu des problèmes similaires dans le passé. Si jamais vous constatez que votre question ou problème n'est pas déjà dans le forum, vous pouvez poser vos propres questions et demander à d'autres utilisateurs à travers le monde de répondre avec des solutions qu'ils auront pu trouver. Ce forum peut être atteint en cliquant sur ce lien: Zoho Community | [Connect, network, and share on Zoho Forums.](https://help.zoho.com/portal/en/community)

#### <span id="page-20-0"></span>**5.3 Entretien**

Comme notre produit n'est pas quelque chose de physique, il n'a pas grande chose à suivre pendant son utilisation pour éviter une défaillance. Le seul entretien que notre système électronique à besoin sont les payements mensuels à la compagnie Zoho pour continuer d'avoir accès à leur service et en autres mots, Clés Simple.

### <span id="page-20-1"></span>**5.4 Assistance**

En cas que vous avez besoin de l'assistance urgente, Zoho a un centre d'appel ouvert 24/5 pour répondre et assister à n'importe quelle situation. Vous pouvez leur contacter au numéro de téléphone +1 (888) 900 9646 et un assistant serait à votre disposition rapidement.

Pour de l'assistance moins urgent, un support technique sera prêt à répondre aux courriels envoyer à l'adresse de [support@zohocreator.com.](mailto:support@zohocreator.com) De plus, une petite boîte de chat intégrer dans notre application est disponible à tout temps pour discuter par texte avec un assistant qui pourrait vous aidez.

Si jamais vous avez du mal à vous familiariser avec notre système et l'espace de travail Zoho, je suggère fortement de jeter un coup d'œil aux tutoriels gratuits que Zoho a à offrir. Énormément d'informations est disponible dans ces tutoriels pour apprendre comment créer un nouveau formulaire, relier les bases de données, utilisé les applications et etc. Dans ces tutoriels, il y a des guides étape par étape incluant des captures d'écran du système pour montrer comment effectuer n'importe quelle tâche à l'aide de leur service. Ces ressources sont facilement atteintes en cliquant sur le lien suivant: [All you need to know about building a custom app -](https://www.zoho.com/creator/newhelp/user-guides.html) Zoho Creator.

# <span id="page-20-2"></span>**6 Documentation du produit**

Tout d'abord, nous avons proposé plusieurs solutions avant l'étape prototypage. En fait, 5 options ont été donné, un par membres de l'équipe incluant divers site internet comme : Wufoo, Zoho et Knack, tandis que d'autre qu'on connait bien, par exemple : Microsoft et Google. Par la suite, toutes ces solutions ont été divisé en trois parties : création d'un formulaire électronique, base de données et sécurité et restrictions. Nous avons étalonné et trouvé que Zoho était la meilleure option pour nous puisqu'elle contenait toutes les fonctions que nous aurons besoins afin de résoudre le problème de la cliente.

Chaque membre de l'équipe avaient fait un essai avec leur propre solution, et ils auront été tous des options possibles pour notre projet. Pour commencer, Wufoo avait plusieurs champs de formulaire, des prix raisonnables, l'option de créer des graphiques, une grande base de données et une bonne sécurité. Ensuite, Knack avait aussi toutes ces fonctions et même une fonction pour envoyer des courriels automatiquement. Par la suite, Microsoft Forms et Excel aurai pu être utilisé puisque les formulaires sont simples à créer, offrant plusieurs fonctions et ils seront liés ensemble. Finalement, Google Forms et Sheets était aussi une option valide puisque les deux peuvent être facilement liés puis il est facile à créer des formulaires sécurisés.

Après l'étalonnage, nous avons choisi de travailler avec Zoho. Trois prototypes ont été créer afin de bien comprendre l'application et pour qu'il contient toute l'information et fonctions. Le premier prototype était le formulaire principal, mais sans un abonnement, il était très difficile de concevoir un formulaire et base de données qui pourrait contenir toutes les informations et fonctions nécessaire. Par exemple, avec l'abonnement, nous aurons plus de fonctions, on pourrait avoir assez de restrictions pour chaque administrateur des facultés ou tout simplement avoir assez d'utilisateurs.

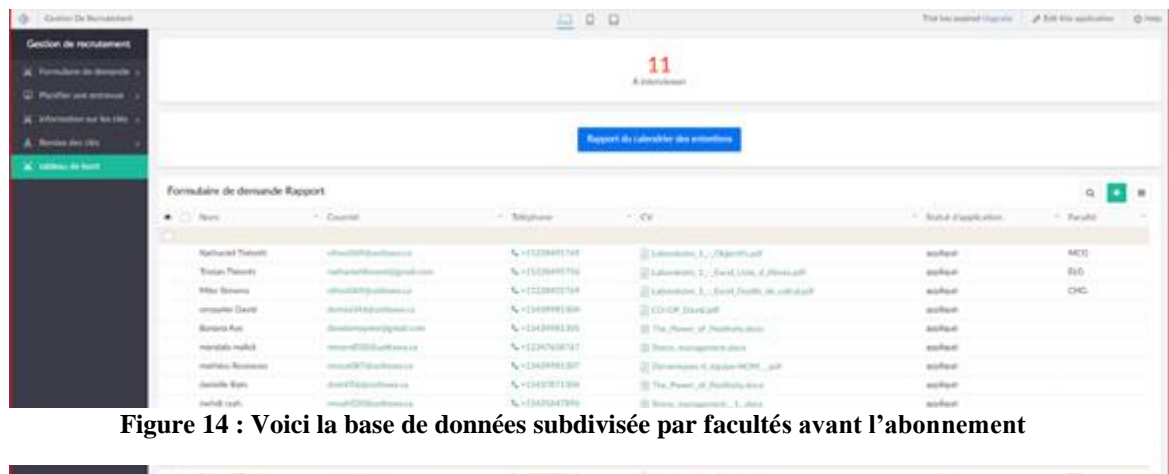

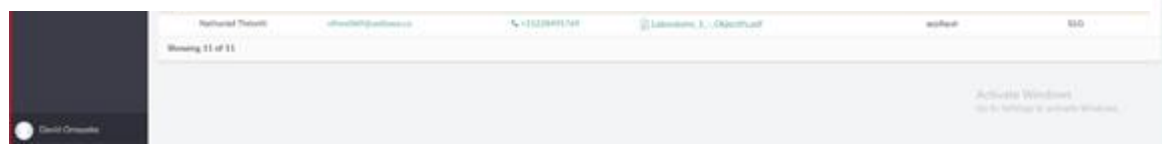

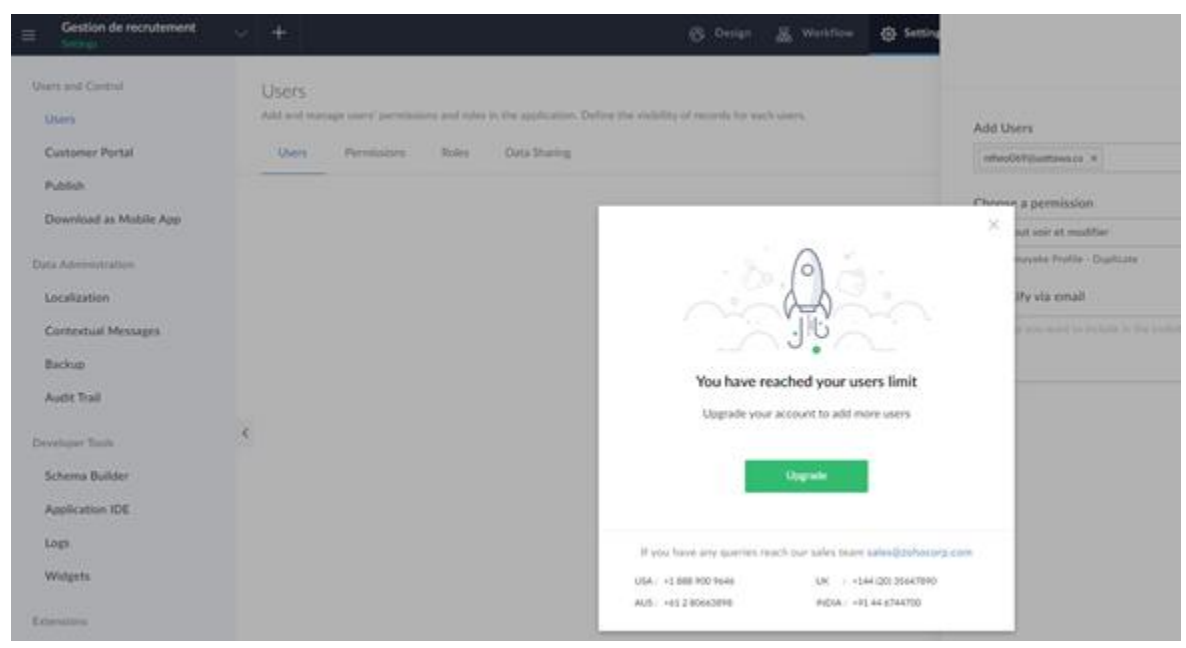

**Figure 15 : Le nombre maximal d'utilisateur est de 1 avant l'abonnement**

Finalement, nous n'avons pas été capable d'avoir assez d'utilisateur pour chaque facultés grâce à notre budget de 50\$ puisque l'abonnement de base est de 19\$/utilisateurs.

### <span id="page-22-0"></span>**6.1 Sous-système 1 du prototype**

#### <span id="page-22-1"></span>**6.1.1 LDM (Liste des Matériaux)**

Les pièces/matériels/plateformes que nous avons utilisé dans ce sous-système est seulement la plateforme Zoho Creator pour la création des formulaires et bases de données.

#### <span id="page-22-2"></span>**6.1.2 Liste d'équipements**

L'équipement qui est nécessaire pour construire ce sous-système est seulement un ordinateur assez puissant pour faire fonctionner la plateforme Zoho.

#### <span id="page-22-3"></span>**6.1.3 Instructions**

Pour commencer, la création d'un formulaire est faite à partir de Zoho Creator. Une fois dans l'application, vous cliquez sur le bouton *+New Application*, afin de créer un nouveau formulaire, et ensuite cliquez sur le bouton « *Edit this application »*. Ensuite, vous pouvez cliquer sur *Open form builder*. Dans ce menu, vous pouvez maintenant faire glisser tous les champs voulu pour votre formulaire.

Lorsque vous avez fini avec la création de votre formulaire, vous pouvez aller dans *Workflow* pour avoir des fonctions pour masquer certaines informations ou pour faire l'envoi de courriels après la soumission du formulaire.

Finalement, les utilisateurs peuvent être ajouté en allant dans les paramètres (bouton *Settings*), et après cliquer sur le bouton *Users*. Les utilisateurs peuvent être facilement ajouté en inscrivant le courriel du candidat voulu. La prochaine étape est de faire les essais. Une fois qu'ils sont complétés, vous pouvez aller sur la base de données et puis cliquer sur *Open Report Properties* afin de regrouper ou trier votre base de données par le champ du formulaire voulu.

## <span id="page-23-0"></span>**6.2 Essais & validation**

Les essais qui ont été effectués pour le prototype final est d'au moins 4 essais par facultés pour s'assurer que la fonction de regroupage fonctionne bien. De plus, dans les bases de données de l'adjointe administrative, nous pouvons voir toute l'information qui a été inscrit dans les formulaires tandis que les bases de données pour chaque faculté contenant seulement l'information de leur faculté respective.

| $B$ (mean further          |                                        |                                    |                                            | 0.00                                       |                 |                                   | Adventure 1 of ERI Headquires 1 10 MW                      |
|----------------------------|----------------------------------------|------------------------------------|--------------------------------------------|--------------------------------------------|-----------------|-----------------------------------|------------------------------------------------------------|
| Demander des cids          | Formulaire de demandé des clés Ragonit |                                    |                                            |                                            |                 |                                   | . .<br>$\mathbb{R}^n$                                      |
| X Formation in Arrest., or |                                        | - Telefone Human                   | Cronist UOGard                             | 11 Counted attenuate                       | Carbert Bulgeon | - Telefonia de Linka II d'algresa |                                                            |
| A. Formaton or dome.       | Zing closias                           |                                    |                                            |                                            |                 |                                   |                                                            |
|                            | <b>Hacker Steel</b>                    | L-SALMBARA                         | (Straulter) Scottsman) of                  |                                            |                 | A VALENCIAS                       |                                                            |
| A Terminis Williams        | <b>The King Fissgott</b>               | <b>L'insurance</b>                 | <b>Charles Carl Street Corp. Ltd.</b>      | attractive in the contract of              |                 | <b>WALLERFOR</b>                  |                                                            |
| D Refreso de mo.           | min Mary                               | % risks http://tox                 | consulated their financial at-             | and the party of the first party of an art |                 | Scott Service                     |                                                            |
|                            | Daniello Rainutto                      | No Automotive News                 | <b>Profit Consumers Ltd.</b>               |                                            |                 |                                   |                                                            |
| at information airlined    | David Omazelle                         | <b>S.</b> Changaign False          | domanterial efforts to                     |                                            |                 |                                   |                                                            |
| U Information auto John.   | Maltins Reserves                       | N. LEASE SCREENING                 | designation of the continuum and           |                                            |                 |                                   |                                                            |
| 30 Occasion derestive aux  | <b>Stand Hyatt</b>                     | NAME OF GROOM                      | <b>STERN LETTER GREEN</b>                  |                                            |                 |                                   |                                                            |
|                            | Routet Labourby                        |                                    | althought to online to a                   | retire admittance frame in                 |                 | <b>SAMMONT</b>                    |                                                            |
|                            | Selvice club :                         |                                    |                                            |                                            |                 |                                   |                                                            |
|                            | Andrew Weight                          | S. Lista constant                  | alliance and the second connect of         | attendant containers to                    |                 | Section Alteratory                |                                                            |
|                            | Natural Tolon                          |                                    | situatist puntum i a                       |                                            |                 |                                   |                                                            |
|                            | William Quinn                          | <b>L</b> GELERITIN                 | structure publication (1)                  | STORY CORRECTS                             |                 | Littlienthe                       |                                                            |
|                            | Martin Attitudi                        | <b>S-SALINI SAN</b>                | CONTRACTOR OF ALCOHOL CALL                 | Alliance D.A. South America                |                 | <b>ALCOHOLIST</b>                 |                                                            |
|                            | <b>Canve Pechingue</b>                 |                                    |                                            |                                            |                 |                                   |                                                            |
|                            | <b>Rodrigue</b> Room                   | % ISALISEET M                      | Control Gardens Ltd.                       | All control of the American                |                 | Section Section                   |                                                            |
|                            | Special .                              | L. Listen Harris                   | and the party of the party to party to the | Miller and St. Printers and June and A     |                 | <b>Colligination</b>              |                                                            |
|                            | Trainer Thriswith                      |                                    | by Point Emmittepull com-                  |                                            |                 |                                   |                                                            |
|                            | jums phhose                            |                                    | <b>Jord Visuana (A)</b>                    |                                            |                 |                                   |                                                            |
|                            | Handa Contribute                       | <b>A</b> retroomstand              | communities to be and copy as in-          | content of the art form of a               |                 | According to                      |                                                            |
|                            | <b>Great Plushomani</b>                |                                    |                                            |                                            |                 |                                   |                                                            |
|                            | Note Commerci                          | 5,151 MIT03H                       | stilling third buyed came is a             | spread in the art area of                  |                 | A. LEEDMAN TAL                    |                                                            |
|                            | Revides.                               | <b>S. GIANTIFICO</b>               | structure to actions (in                   | structure and products in                  |                 | <b>Comments</b>                   |                                                            |
|                            | Arline Stewarter                       |                                    | <b>CONSULTANT</b> Street Company of        | Alliad PTD whence it                       |                 | A-DISHOP                          |                                                            |
|                            | Publick Kings                          | <b>L</b> characterized             | consumed to advance in                     | attract in Court special                   |                 | ALASSIMUM AR                      |                                                            |
|                            | Earne Informations                     |                                    |                                            |                                            |                 |                                   |                                                            |
|                            | luit Remod                             | $\mathbf{f}_0$ (interact) (j)(iii) | Charles and Seattle Head and               |                                            |                 | <b>AVAILBURNEY</b>                |                                                            |
|                            | Total Gallery                          | Literaturing                       | completed three forests and                | attract of tracharacte                     |                 | SALE REPORT                       |                                                            |
|                            | Claims Plus L.                         | CASSANISM NE                       | chialist parlament                         | struct in the Associate                    |                 | L-ISSIMIT                         |                                                            |
|                            | Lare-Text                              | L-SELBHIROL                        | and a series of the product of the         | streamly first street days and             |                 | 5. (111 month)                    |                                                            |
|                            | Drew tell-joined                       |                                    |                                            |                                            |                 |                                   |                                                            |
|                            | <b>Navin Mate</b>                      | A. (Limited Holds)                 | allowable to published a                   |                                            |                 | ALCOHOL: NO                       |                                                            |
|                            | Stewart Holy                           | <b>No of the Characteristics</b>   | collected to a transit in                  |                                            |                 | $A_{\rm{B}}$ (100) 343 (704) 7    |                                                            |
|                            | Last Higgs                             | <b>Column Ethni</b>                | still and the first design and a           | and the project of the project of the      |                 | <b>Little bergins</b>             |                                                            |
|                            | Jeremy Caser                           | <b>Citationalist</b>               | stilling alleged the positions and at-     | structure in a con-                        |                 | Louisville                        |                                                            |
|                            |                                        |                                    |                                            |                                            |                 |                                   |                                                            |
|                            |                                        |                                    |                                            |                                            |                 |                                   | Activate Windows<br>this by Sellimar to actionist Wordman. |
| $\bullet$ mass             | Monetag 24 of 24                       |                                    |                                            |                                            |                 |                                   |                                                            |

<span id="page-24-0"></span>**Figure 16 : Voici la base de données pour l'adjointe administrative pour le formulaire principale**

Pour une utilisation prolongée, de ce que nous avons appris, qu'il est important de noter il n'est pas possible masquer toute l'information des autres facultés pour un adjoint administratif d'une faculté dans la base de données maitresse. Alors, nous aurons besoins 7 bases de données par formulaires.

# <span id="page-25-0"></span>**7 Conclusions et recommandations pour les travaux futurs**

En somme, les leçons apprises pour ce projet et de faire beaucoup de recherche. Elle nous permet de facilement éliminer nos options plus difficiles pour ce groupe. Ce projet aura pu été fait sur une autre application mais notre recherche nous a permis de conclure que Zoho était notre meilleure option. Zoho contient presque toutes les solutions possibles à nos besoins. Avec notre contrainte de 50\$, nous avons appris a bien géré l'argent pour un projet et de concevoir autour de nos contraintes. Pour le futur, les pistes que nous pouvons prendre est de bien comprendre plus en fond et possiblement voir les composantes premium de Zoho. Dans ce projet, l'étape la plus productive était la recherche. De ce fait, la recherche nous a permis de bien construire notre application avec les ressources que nous avons.

Si nous avions quelques mois de plus, nous aurions améliorer l'abonnement de Zoho pour permettre plus d'utilisateurs d'interagir avec l'application. Ce bonus nous aurais permis d'avoir plus de bénéfices sur la conception de notre application. Nous pourrions mettre le logo de l'université et ses couleurs pour personnaliser encore plus notre application. En plus, un système de rappel automatique pour les adjointes et les clients pour leurs rencontres au lieu de vérifier sur le calendrier chaque jour. Pour le futur, nous pourrions rajouter la langue anglophone pour mettre notre application bilingue. À cause du manque de temps, notre groupe a dû lâcher la conception du tableau de bord. Ce tableau de bord nous aurais permis de tabuler le sommaire de notre application; le pourcentage de clients qui ont une clé spécifique, le pourcentage de clients qui sont dans telle faculté ou le nombre de gens qui on remplis le formulaire principal. Ce tableau de bord nous permettrait de voir comment va notre application et facilement regrouper des données pour voir son efficacité.

# <span id="page-26-0"></span>**APPENDICES**

# <span id="page-26-1"></span>**8 APPENDICE I : Fichiers de conception**

Ce document est une sorte de résumé d'un long travail tout au long de la session, étant donné que c'est aussi un résumé de tous les livrables effectué tout au long du semestre. Chaque livrable avait un but précis, afin de documenter tout le travail et les étapes prises pour arriver à un produit qui soit efficace et fonctionnel. Nous avons aussi utilisé Wrike pour le plan de gestion de projet, ainsi que MakerRepo pour illustrer notre produit.

Ceci est le lien pour notre MakerRepo: [Clés simple | MakerRepo](https://makerepo.com/mrous087/816.cls-simple)